# SDSU delege of Sciences

# **Psychology Advising: Booking an Appointment**

#### Step 1: Search "SDSU Navigate" or "SDSU EAB Navigate" on the internet

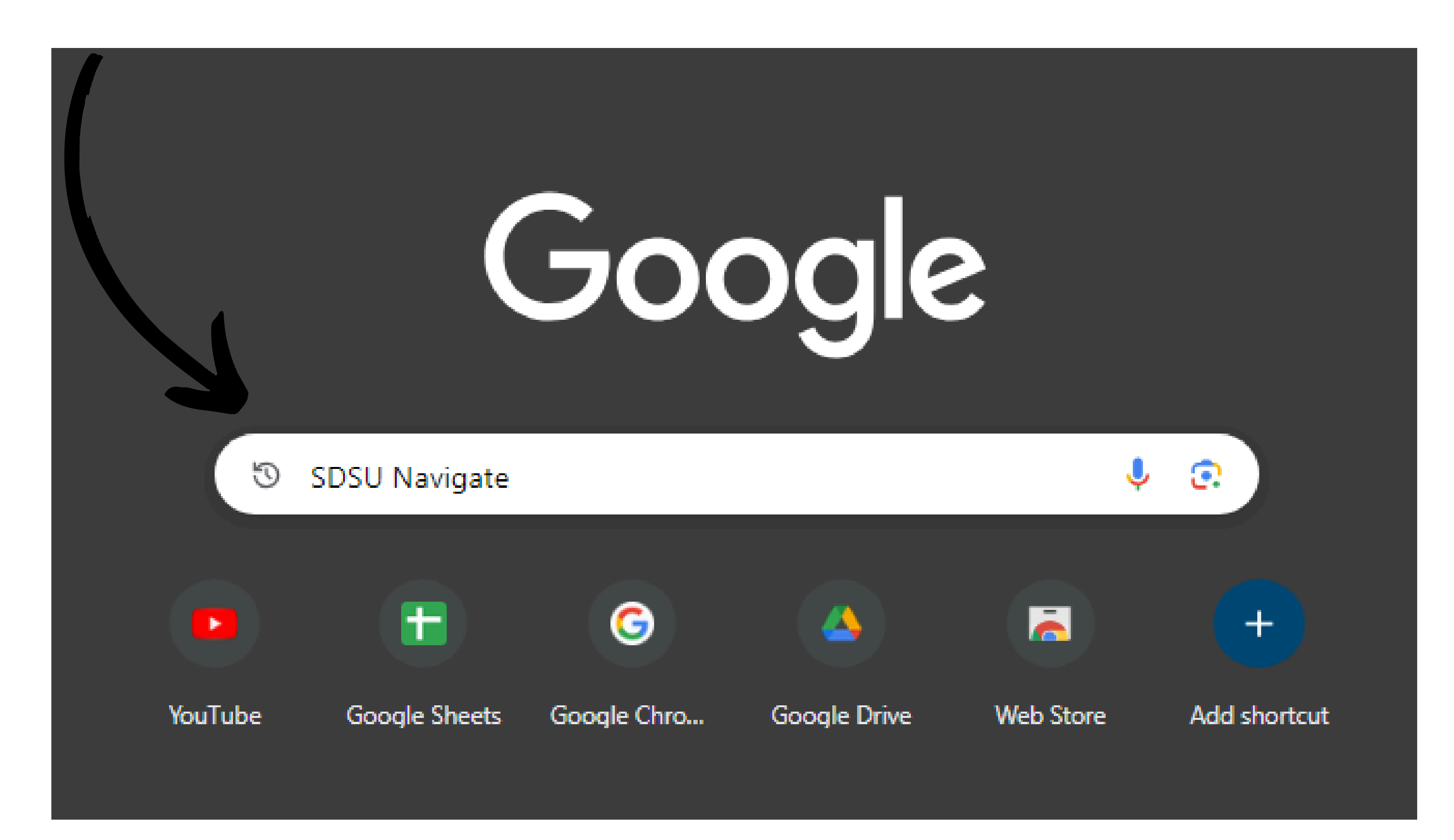

### Step 2: Click on "SDSU Navigate - EAB"

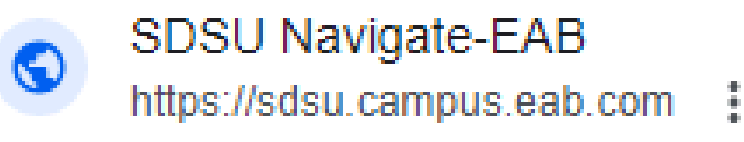

#### **SDSU Navigate - EAB**

No information is available for this page.

Learn why

San Diego State University **SD** https://studentsuccess.sdsu.edu > navigate-sdsu :

#### SDSU Navigate - Faculty Advancement and Student Success

Navigate is a student success management system created by the Educational Advisory Board

(EAB). At San Diego State University (SDSU), we refer to this system ...

Communication Standards · Faculty Resources · Access Training & Help

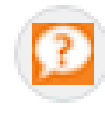

San Diego State University https://libinfo.sdsu.edu > faq

#### What is SDSU Navigate/EAB? - Ask Us

Feb 1, 2024 - Navigate is a student success management system created by the Educational Advisory Board (EAB). At San Diego State University (SDSU), ...

### Step 3: Click "Make Appointments| Find Drop-Ins"

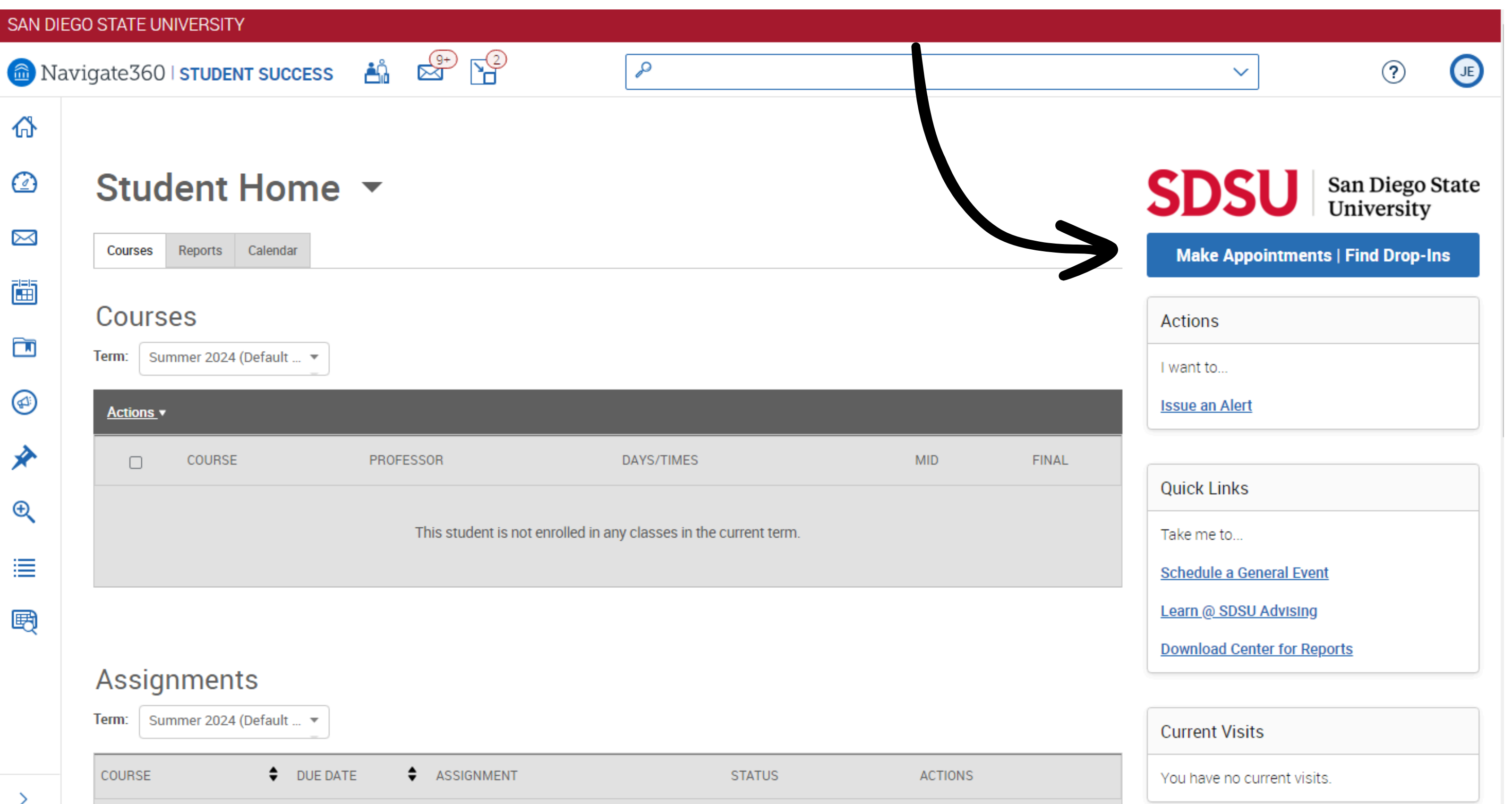

#### Step 4: For type of appointment select "Academic Advising" For "Service" select "Major Advising"

#### **New Appointment** What can we help you find?

Below, you will find available options for scheduling an appointment. If you cannot find something that you are looking for, try the other appointment options to see available options for Drop-in Support, meeting with "Your Success Team," or requesting an appointment.

What type of appointment would you like to schedule? \*

Academic Advising

Service \*

**\*\*MAJOR ADVISING** 

Pick a Date **O** 

May 28, 2024

Find Available Time

#### Then click "Find Available Time"

Show More  $\vee$ 

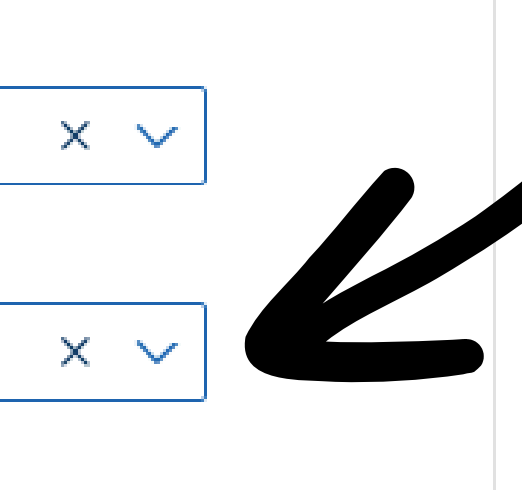

 $\sim$ 

#### Step 5: Click "COS: Psychology"

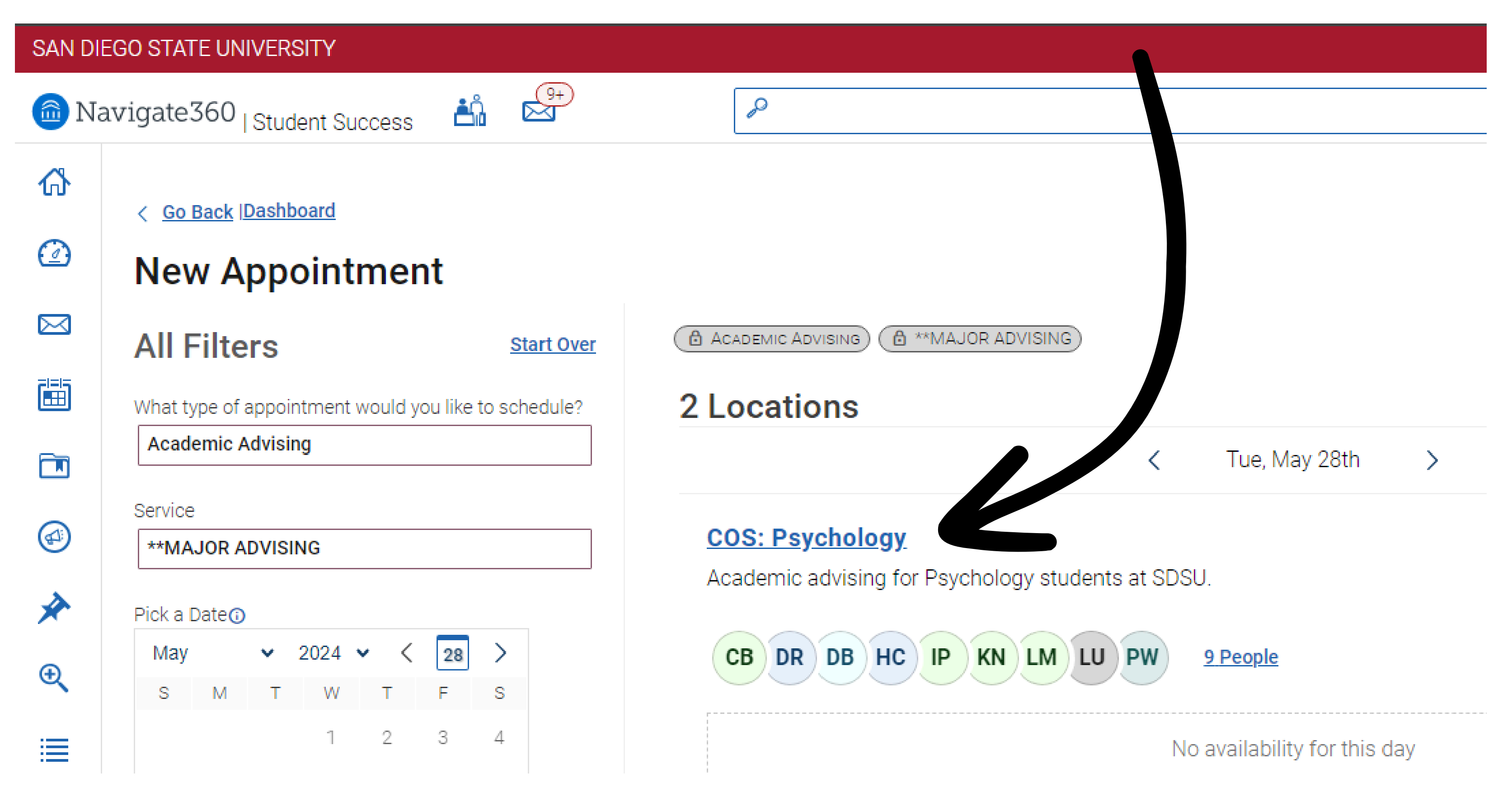

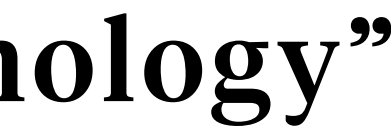

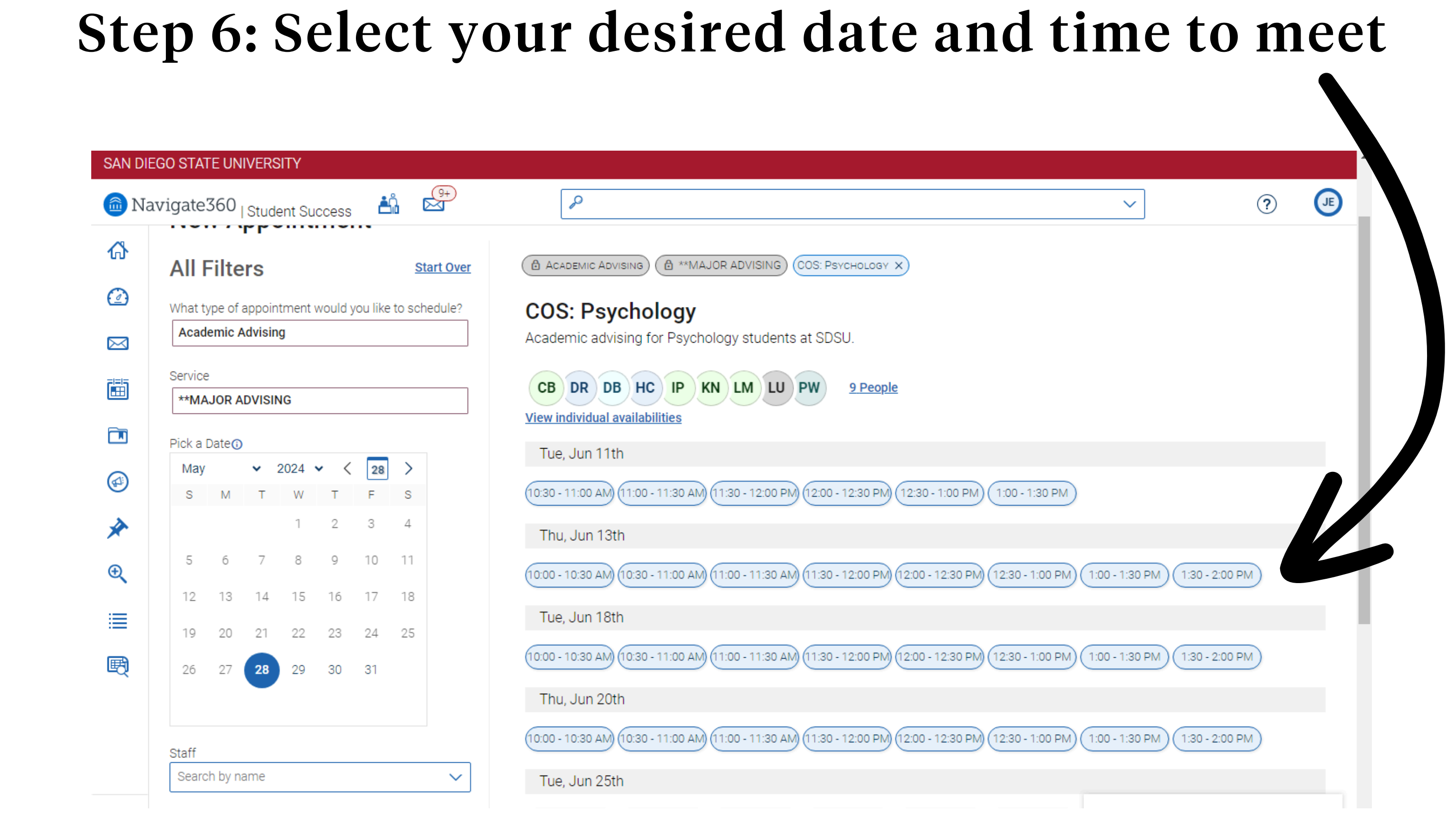

### Step 7: Select your meeting type - Virtual or In-Person and add comments for meeting

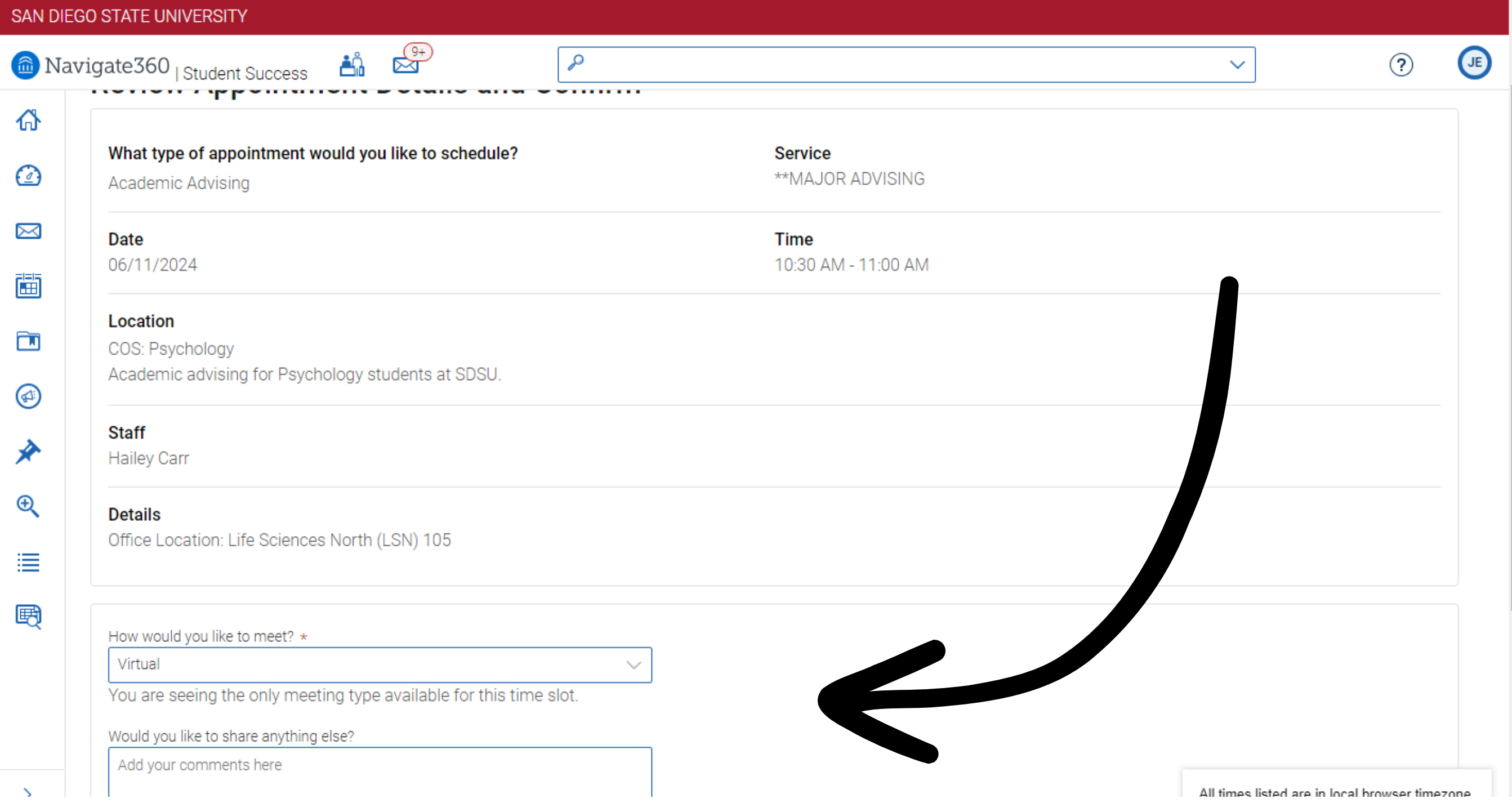

#### Step 8: Scroll down and click "Schedule"

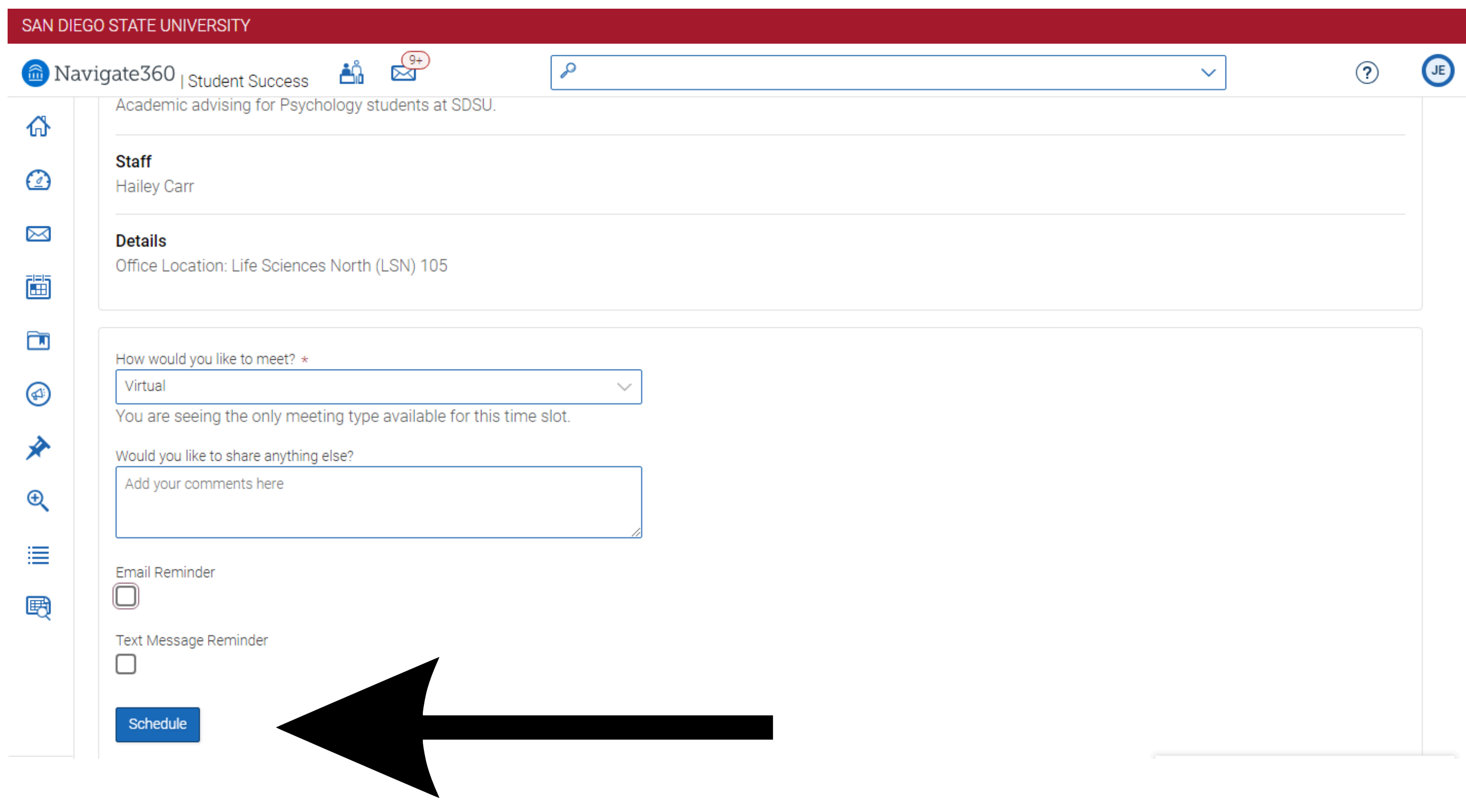

#### Note: You will see this screen after scheduling

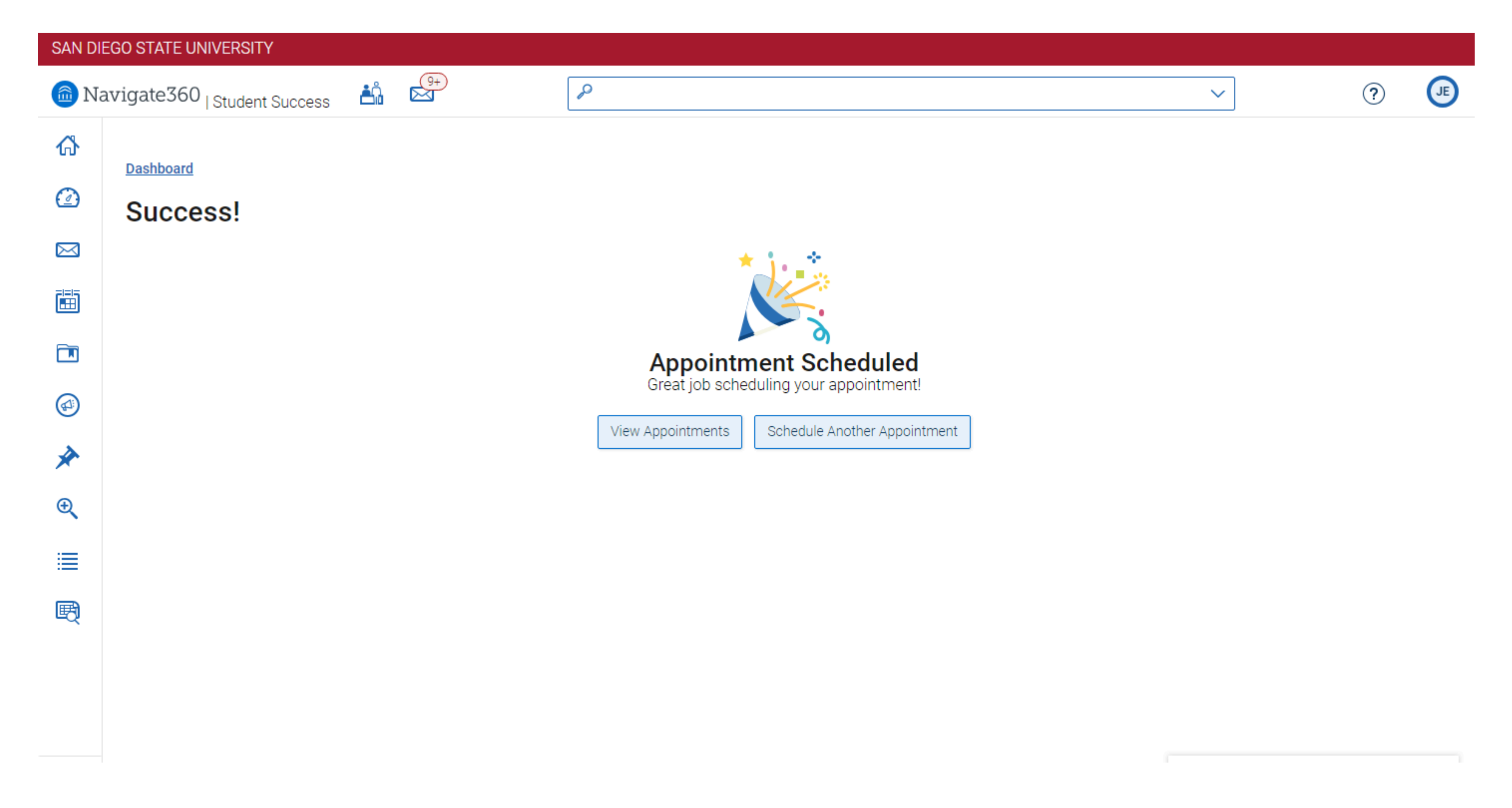

## Note: Your upcoming appointment will now display on the EAB Navigate home page

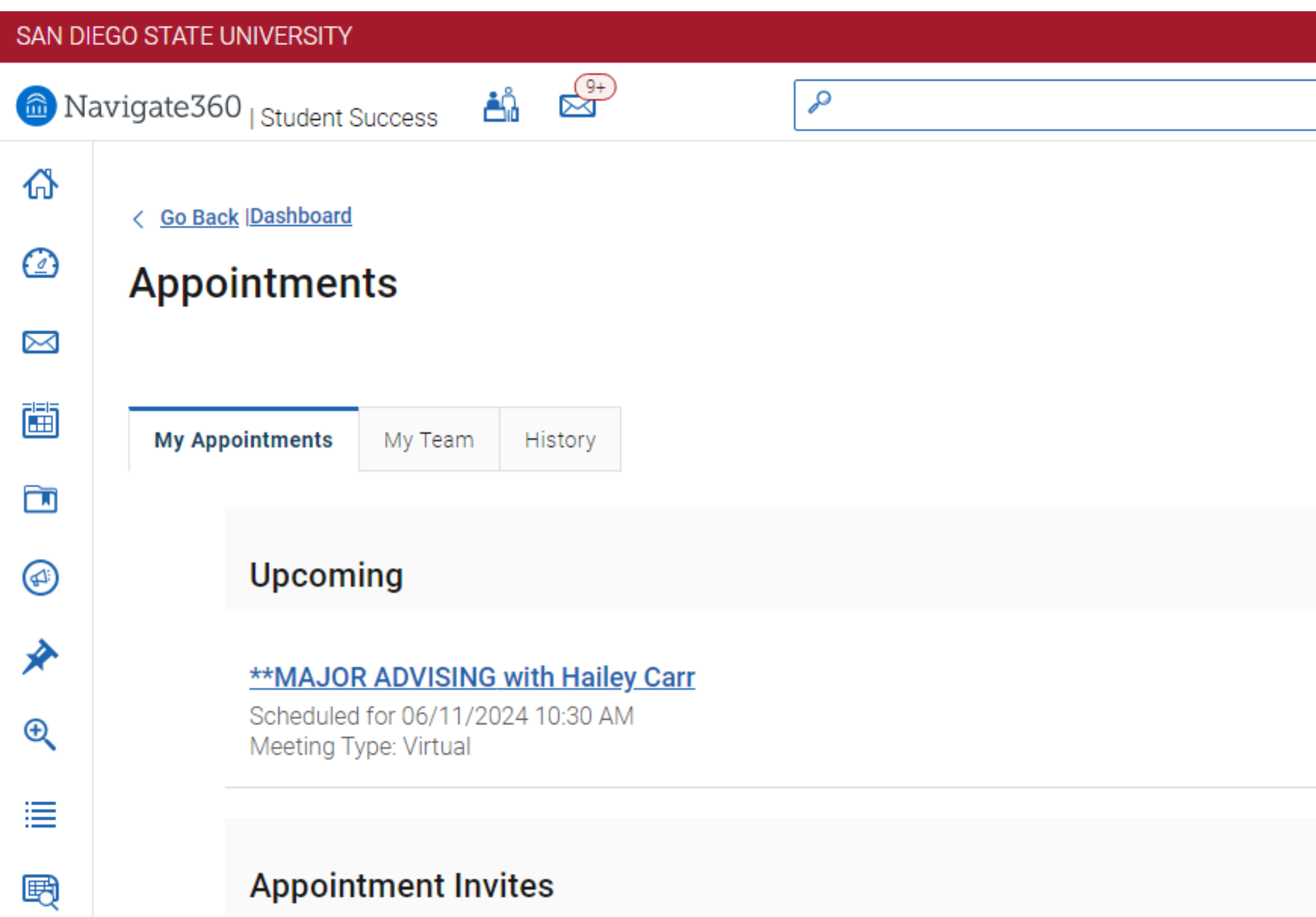

Make Appointments | Find Drop-Ins

 $\checkmark$ 

 $\circledR$ 

⋋

# **College of Sciences** SDSU student Success Center

# **Contact:psychology.advising.sdsu@sdsu.edu for additional questions or inquiry regarding Psychology advising**